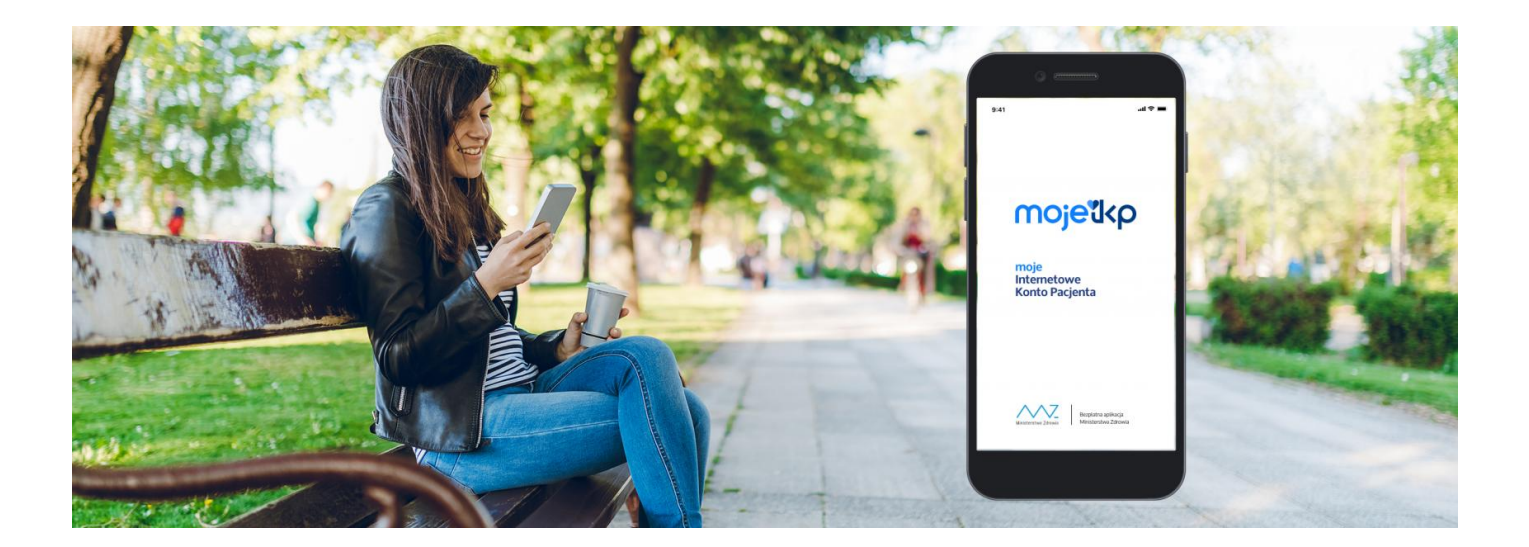

# mojeIKP na komórkę lub tablet

**Pobierz mojeIKP i zyskaj wygodny dostęp do Twoich e-recept i e-skierowań oraz możliwość szybkiej rejestracji na szczepienie przeciw COVID-19**

mojeIKP to bezpłatna mobilna aplikacja, która daje dostęp do niektórych funkcjonalności Internetowego Konta **[Google](https://play.google.com/store/apps/details?id=pl.gov.cez.mojeikp)**

Pacjenta. Możesz ją pobrać na systemy Android z Play **lub** iOS z App [Store](https://apps.apple.com/pl/app/id1557426960?l=pl).

Aplikacja umożliwia Ci:

- łatwe wyszukiwanie e-recept i e-skierowań
- odbieranie powiadomień o wystawionych e-receptach ie-skierowaniach, wysyłanych bezpośrednio na telefon. Dotyczy to także e-recept i e-skierowań wystawionych dzieciom czy ewentualnie bliskiej osobie, która upoważniła Cię do swojego Internetowego Konta Pacjenta
- wykupienie leku w aptece przez pokazanie koduQR na ekranie telefonu (bez konieczności podawania farmaceucie numeru PESEL)
- sprawdzanie ulotki i dawkowania przepisanego leku
- **ustawienie [przypomnienia](https://pacjent.gov.pl/aktualnosc/nie-zapomnisz-o-lekach) o lekach**
- sprawdzenie, kiedy i gdzie odbędzie się wizyta na podstawie zarejestrowanego e-skierowania
- pobieranie e-recept i e-skierowań na urządzenie mobilne w formie pdf z plikiem do wydruku, aby można je było wysłać do innej osoby przy pomocy np. poczty internetowej lub komunikatorów internetowych, takich jak SMS czy Messenger
- szybkie umówienie terminu szczepienia przeciwCOVID-19
- pobieranie **Unijnego [Certyfikatu](https://pacjent.gov.pl/aktualnosc/podrozuj-po-europie-z-unijnym-certyfikatem-covid) COVID**
- **dostęp do [portalu](https://pacjent.gov.pl/aktualnosc/diety-na-mojeikp) Diety NFZ**
- sprawdzanie wiedzy o zdrowym odżywianiu się dzięki comiesięcznym quizom
- uruchomienie krokomierza
- dzwonienie na pogotowie i do Telefonicznej Informacji Pacjenta
- **[udzielenie](https://pacjent.gov.pl/aktualnosc/ratuj-zycie-z-aplikacja-mojeikp) pierwszej pomocy**
- udostępnianie twoich danych medycznych nie tylko bliskim osobom, ale i pracownikom medycznym, farmaceutom, placówkom medycznym.

Aplikacja działa również w języku ukraińskim lub angielskim, jeśli taki język masz wybrany dla swojego telefonu.

Działa także w trybie offline – masz dostępne dokumenty medyczne, które pobrałeś/aś przy ostatnim uruchomieniu aplikacji w połączeniu z Internetem. Możesz ją uruchomić w trybie ciemnym.

Więcej o [aplikacji](https://pacjent.gov.pl/internetowe-konto-pacjenta/poznaj-mojeikp) mojeIKP

## Jak uruchomić aplikację mojeIKP

Po zainstalowaniu aplikacji pierwszy raz należy się zalogować profilem zaufanym lub kontem w określonym banku (PKO BP, PKO SA, BOŚ, BNP Paribas, VeloBank, Credit Agricole, mBank, Bank Millennium,ING Bank Śląski, bank spółdzielczy z grupy BPS, Bank Spółdzielczy w Brodnicy, Kasa Stefczyka), podobnie jak przy logowaniu na Internetowe Konto Pacjenta. Nadajesz wówczas kod PIN, taki, jaki wybierzesz, by później używać go przy kolejnych logowaniach do aplikacji. Jeśli uruchomisz w telefonie **[biometrię](https://pacjent.gov.pl/aktualnosc/biometria-czyli-jak-latwo-uruchomic-mojeikp),** możesz logować się odciskiem palca lub identyfikacją twarzy.

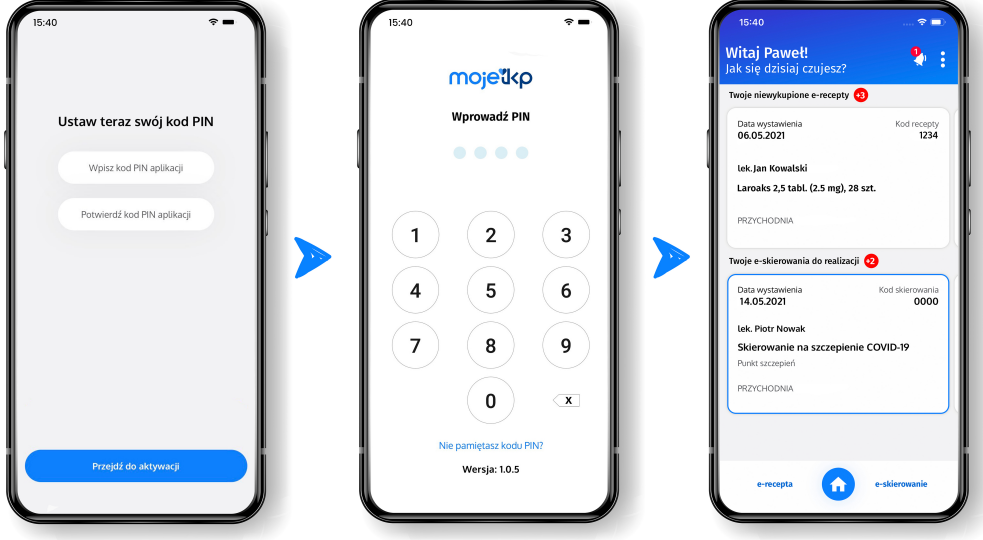

W aplikacji powiadomienie o nowej e-recepcie lub e-skierowaniu zobaczysz pod znakiem dzwonka.

Aplikację może zainstalować i uruchomić także osoba, która dotąd nie korzystała z Internetowego Konta Pacjenta.

#### [Dowiedz](https://pacjent.gov.pl/aktualnosc/twoje-dziecko-w-aplikacji-mojeikp) się, jak przejść na konto dziecka w aplikacji mojeIKP

### Jak umówić się na szczepienie:

- Uruchom aplikację, wpisz kod PIN isprawdź, czy masz już wystawione e-skierowanie na szczepienie przeciw COVID-19.
- Następnie wejdź w zakładkę e-zdrowie, kliknij na e-skierowanie, żeby je otworzyć. Zobaczysz wówczas przycisk "Umów szczepienie", który przekieruje Cię do systemu e-rejestracji. Nie musisz się dodatkowo logować.
- · Wybierz termin, godzinę i miejsce szczepienia. Po potwierdzeniu wyboru, wracasz przyciskiem "wstecz" (widocznym w prawym górnym rogu) do e-skierowania, gdzie pojawi się informacja o wybranym terminie szczepienia.
- Do czasu przyjęcia pierwszej dawki możesz zmienić termin szczepienia. W tym celu klikasz na przycisk "Zmień termin" - ponownie zostaniesz przekierowany do systemu e-rejestracji.
- Termin i miejsce Twojego szczepienia sprawdzisz w aplikacji w e-skierowaniach. Na drugie szczepienie, jeśli jest przewidziane, umawia Cię punkt szczepień, więc tego terminu nie zobaczysz w aplikacji.
- E-skierowanie na szczepienie przypominające lub uzupełniające znajdziesz również w moimIKP. I tak samo je zarejestrujesz.

#### **szybką [rejestrację](https://pacjent.gov.pl/aktualnosc/najszybsza-droga-do-szczepienia-twojego-dziecka)**

Aplikacja umożliwia również **dziecka** komponenty na szczepienie przeciw COVID-19.

**Ściągnij instrukcję, która w prosty sposób wyjaśnia, jak [zainstalować](https://ezdrowie.gov.pl/pobierz/mojeikp-instrukcja-ucc) aplikację mojeIKP i pobrać UCC**

Pamiętaj, że aplikację możesz mieć najwyżej na 3 urządzeniach mobilnych, jeśli będziesz zmieniać telefony, nie zapomnij o tym, by wejść na Internetowe Konto Pacjenta i usunąć ze swojego profilu stare urządzenia.

Wygenerowano: 29.04.2024 r. 08:19:17 Źródło: **mojeIKP na [komórkę](http://pacjent.gov.pl/print/pdf/node/1358) lub tablet**